## 2 Finish Windows setup

Terminez l'installation de Windows

## Locate your Dell apps

Localisez vos applications Dell

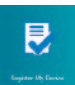

## Learn how to use Windows

Apprenez à utiliser Windows

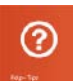

My Dell Mon Dell

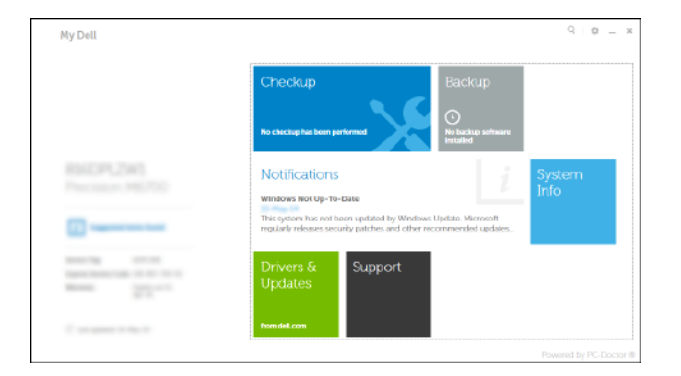

### Connect the power adapter and 1 press the power button

Connectez l'adaptateur d'alimentation et appuyez sur le bouton d'alimentation

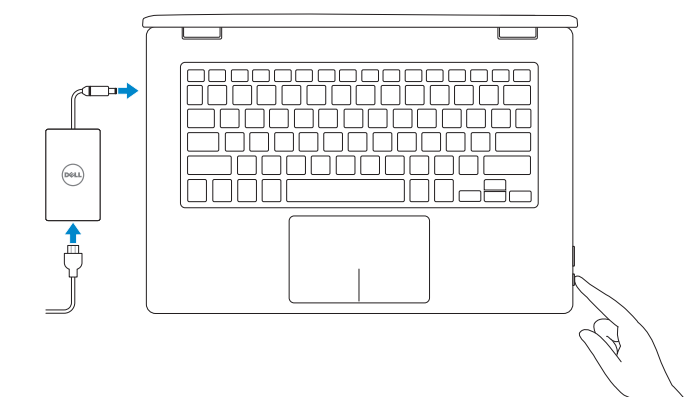

Register your computer

Enregistrez votre ordinateur

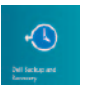

Dell Backup and Recovery Dell Backup and Recovery

**REMARQUE :** si vous vous connectez à partir d'un réseau sans fil sécurisé, saisissez le mot de passe d'accès au réseau sans fil lorsque vous y êtes invité.

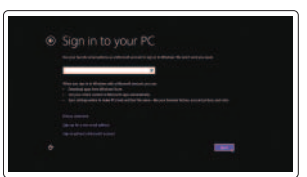

Help and Tips Aide et conseils

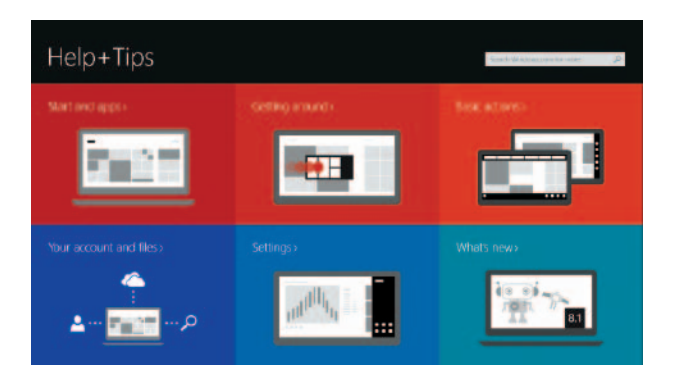

### Enable security and updates

Activez la sécurité et les mises à jour

### **NOTE: If you are connecting to a secured wireless network, enter the** password for the wireless network access when prompted.

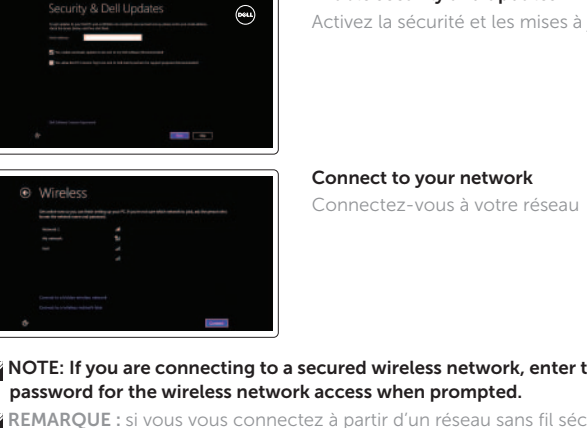

### Sign in to your Microsoft account or create a local account

Connectez-vous à votre compte Microsoft ou créez un compte local

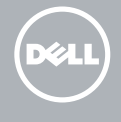

# Quick Start Guide

# Inspiron 13 7000 Series

16

19

17

5 4 3 2 1

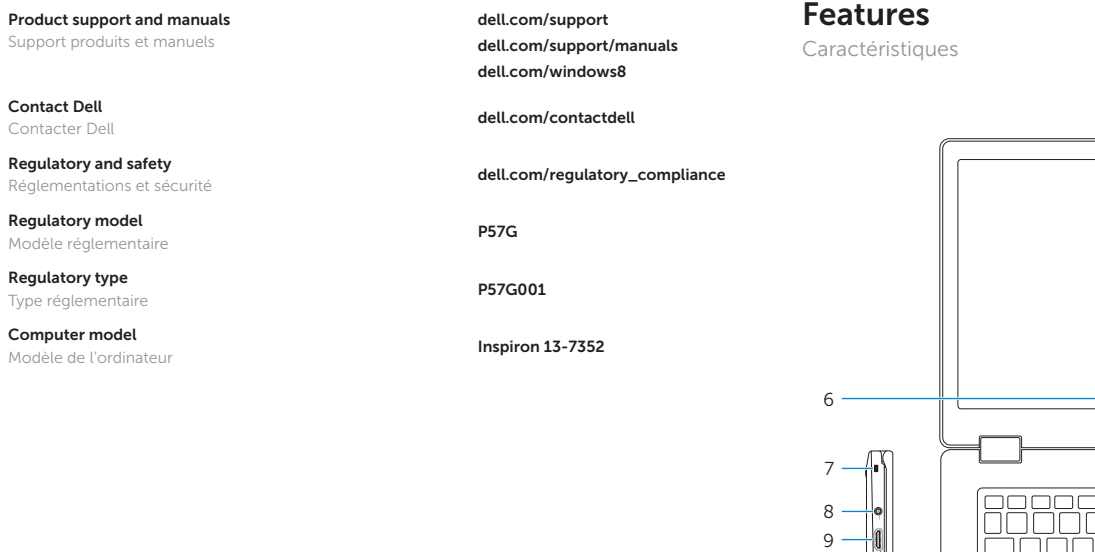

 $10 11 \frac{1}{12}$  –

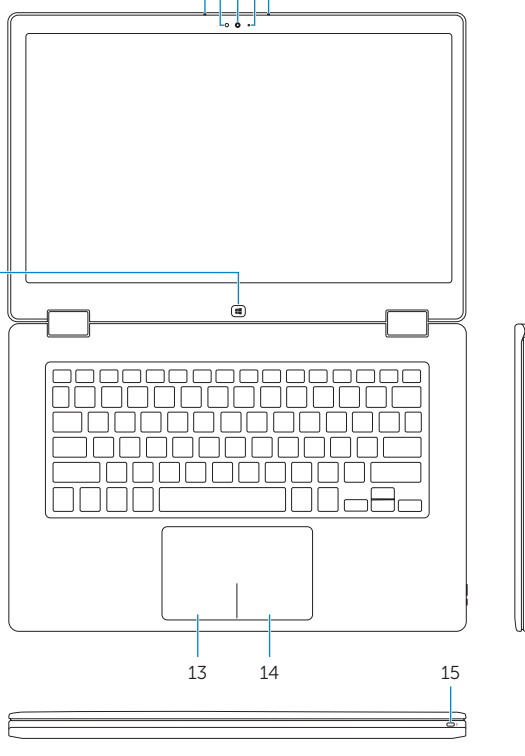

 $-18$ 

3. Camera

5. Left microphone 6. Windows button 7. Security-cable slot

9. HDMI port

1. Microphone droit 2. Voyant d'état de la caméra 3. Caméra

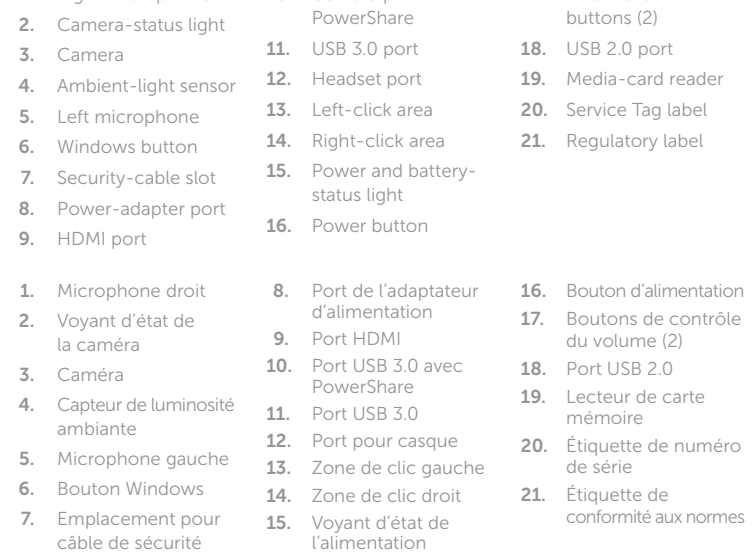

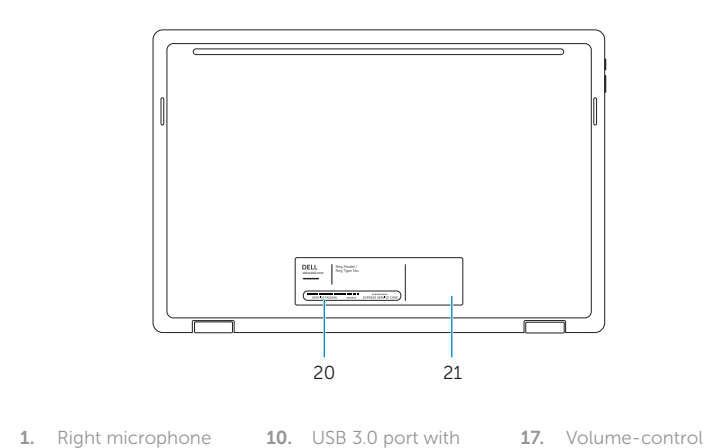

ambiante

### Increase volume ugmenter le volume

6. Bouton Windows 7. Emplacement pour câble de sécurité

Lire le morceau ou le chapitre précédent

 $\frac{1}{2}$  Basculer vers un moniteur externe

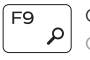

#### Regulatory model **Regulatory model**<br>Modèle réglementaire

Regulatory type **Regulatory type<br>Type réglementaire régles de la proposage de la proposage de la proposage de la proposage de la proposage de l**<br>Juin 1990 de la proposage de la proposage de la proposage de la proposage de la proposage de

#### Computer model **Computer model<br>Modèle de l'ordinateur inspiron 13-7352**

**THE REAL PROPERTY OF A STATE OF A** © 2014 Dell Inc. OGH5YCA00 © 2014 Microsoft Corporation.

### **NOTE:** For more information, see *Specifications* at dell.com/support .

# Shortcut keys

Touches de fonction

# $F1$

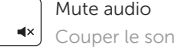

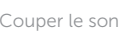

**REMARQUE :** pour plus d'informations, consultez la section *Caractéristiques* sur dell.com/support .

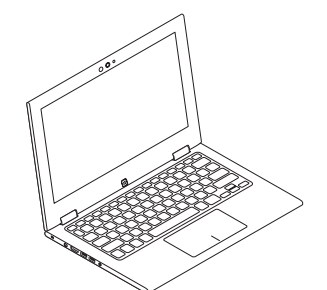

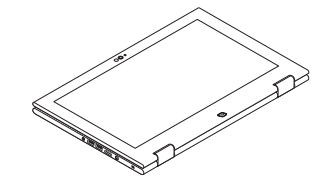

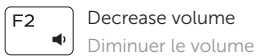

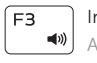

 $F4$ 

 $F5$ 

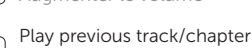

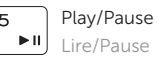

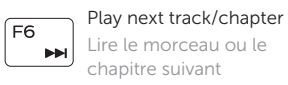

### chapitre suivant

F8

## Switch to external display

### Open Search charm

 $\left[ \rho \right]$  Ouvrir l'icône Rechercher

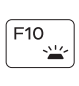

# F10 Toggle keyboard backlight

Définir le rétroéclairage du clavier

#### Product support and manuals

Support produits et manuels

Contact Dell

### Regulatory and safety

2014-11 Printed in China.

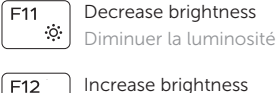

Fn |

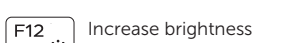

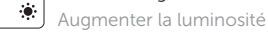

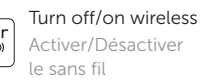

l e sans fil Activer/Désactiver

Toggle Fn-key lock  $\mathsf{Esc}$ Verrouiller/Déverrouiller ັ കൂ| la touche Fn

# Modes

Modes

### Notebook

Notebook

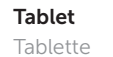

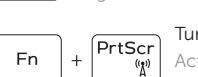

Tent

Tente

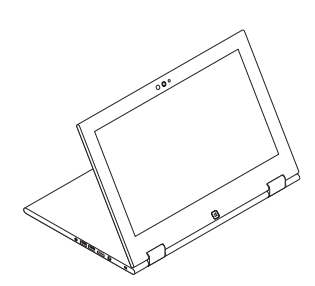

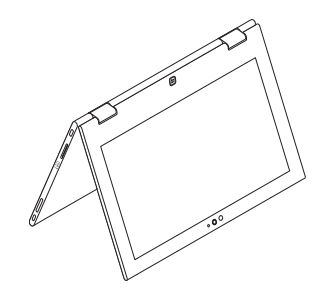

Tablet Stand Chevalet